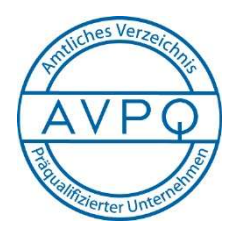

Auftragsberatungsstelle Baden-Württemberg

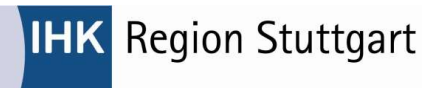

## Ausfüllhilfe für die Eintragung ins Amtliche Verzeichnis AVPQ

- Antrag aufrufen auf der Seite https://amtliches-verzeichnis.ihk.de/Antrag.aspx
- Antragsbedingungen zur Kenntnis nehmen und bestätigen, dann "zum Antrag" weitergehen
- Bei einem Folgeantrag können Sie Ihre Antragdaten aus dem Vorjahr wiederverwenden.

Hierzu gehen Sie am Ende der ersten Seite des neuen Antrags auf den Button "Daten hochladen" und folgen dann weiterführenden Anweisungen. Sobald die Angaben in den neuen Antrag übernommen wurden, sollten diese auf überprüft werden. Die Angaben zum Umsatz, Beschäftigtenzahl und Referenzen müssen aktualisiert werden.

- Alle sechs Seiten (sechs Reiter) möglichst vollständig ausfüllen. Bitte geben Sie Zahlen (Umsätze usw.) ohne Punkt- und Kommastellen ein.
- Falls möglich, geben Sie bitte mindestens drei Referenzen an
- Beim Abschluss des Onlineantrages erfolgt eine Plausibilitätsprüfung der eingegebenen Daten. Außerdem können Sie die Antragsdaten als xml-Datei lokal speichern und somit für Folgeanträge in den nächsten Jahren verwenden.
- Das fertig bearbeitete Onlineformular wird elektronisch an uns übermittelt. Wir können die Daten Ihres Antrages erst abrufen, wenn der dazu passende Mantelbogen samt Nachweisen per Post oder E-Mail bei uns eingegangen ist.
- Drucken 1. Den Mantelbogen und die Eigenerklärungen zu strafrechtlichen Verurteilungen. Diese Eigenerklärung muss von allen vertretungsberechtigten Personen (Vorstände, Geschäftsführer, Einzelberechtigte Prokuristen) unterschrieben werden. Bitte kopieren Sie dieses Formular entsprechend in der benötigten Anzahl.
- Drucken 2: für Ihre Unterlagen
- Bitte den Mantelbogen unterschreiben und mit Firmenstempel versehen. Anschließend wird dieser gemeinsam mit den weiteren Unterlagen gemäß "Liste der beizubringenden Nachweise" per Post an die eintragende Stelle versendet. Zur schnelleren Bearbeitung bitten wir Sie, den Mantelbogen mit allen Nachweisen uns vorab als Scan-Datei an auftragsberatung@stuttgart.ihk.de zukommen zu lassen.

## Tipps zum Ausfüllen:

Eingegebene Daten sollten Sie (auch in Zwischenschritten) auf Ihrem Rechner als xml-Datei immer wieder speichern. So können Sie zu einem späteren Zeitpunkt dieDaten

Daten lokal speichern Daten laden wiederverwenden. Unten links sind die Buttons:

Bitte verändern Sie die xml-Datei nicht, sonst ist sie unbrauchbar. Die xml-Datei ist als solche nicht "lesbar".

Den aus Sicherheitsgründen implementierten Timeout-Zähler (rechts oben im Formular) können Sie per Mausklick auf das grüne Pfeilsymbol wieder auf 20 Minuten zurückstellen,

 $20:00$ wenn Sie mehr Zeit zum Bearbeiten der jeweiligen Seite benötigen.

Bei Fragen bitte melden unter auftragsberatung@stuttgart.ihk.de oder telefonisch unter 0711-20051116